# **Processing Rules**

All SYSMAIN functions except the find function can be performed on automatic and free rules.

If Predict is installed, we recommend that you use Predict instead of SYSMAIN for the processing of rules; Natural does not process all information on rules (for example, format and verification type) provided by Predict.

The rule environment specification must always correspond to the database ID (DBID) and file number (FNR) of the relevant FDIC system file.

This section describes menu functions and selection list options provided to perform a SYSMAIN function on rules and the syntax that applies when using direct commands.

- [Fields in the Rules Menu](#page-0-0)
- [Selection Lists for Rules](#page-2-0)
- [Direct Command Syntax for Rules](#page-3-0)

# <span id="page-0-0"></span>**Fields in the Rules Menu**

The **Rules** menu contains all SYSMAIN functions required for the processing of rules. The fields provided in the menu are described in the following table:

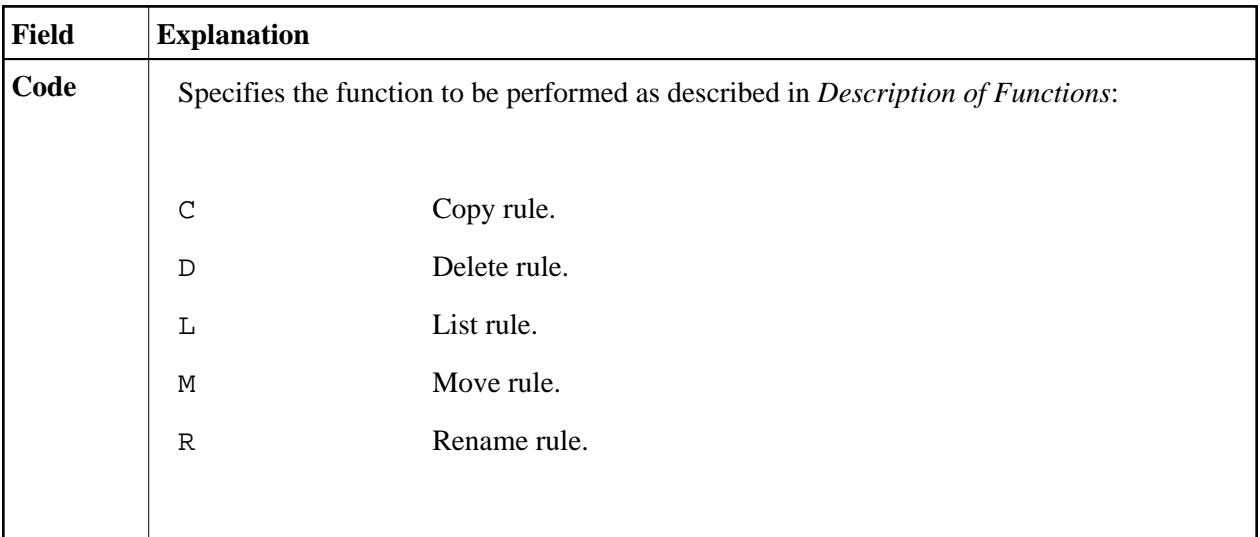

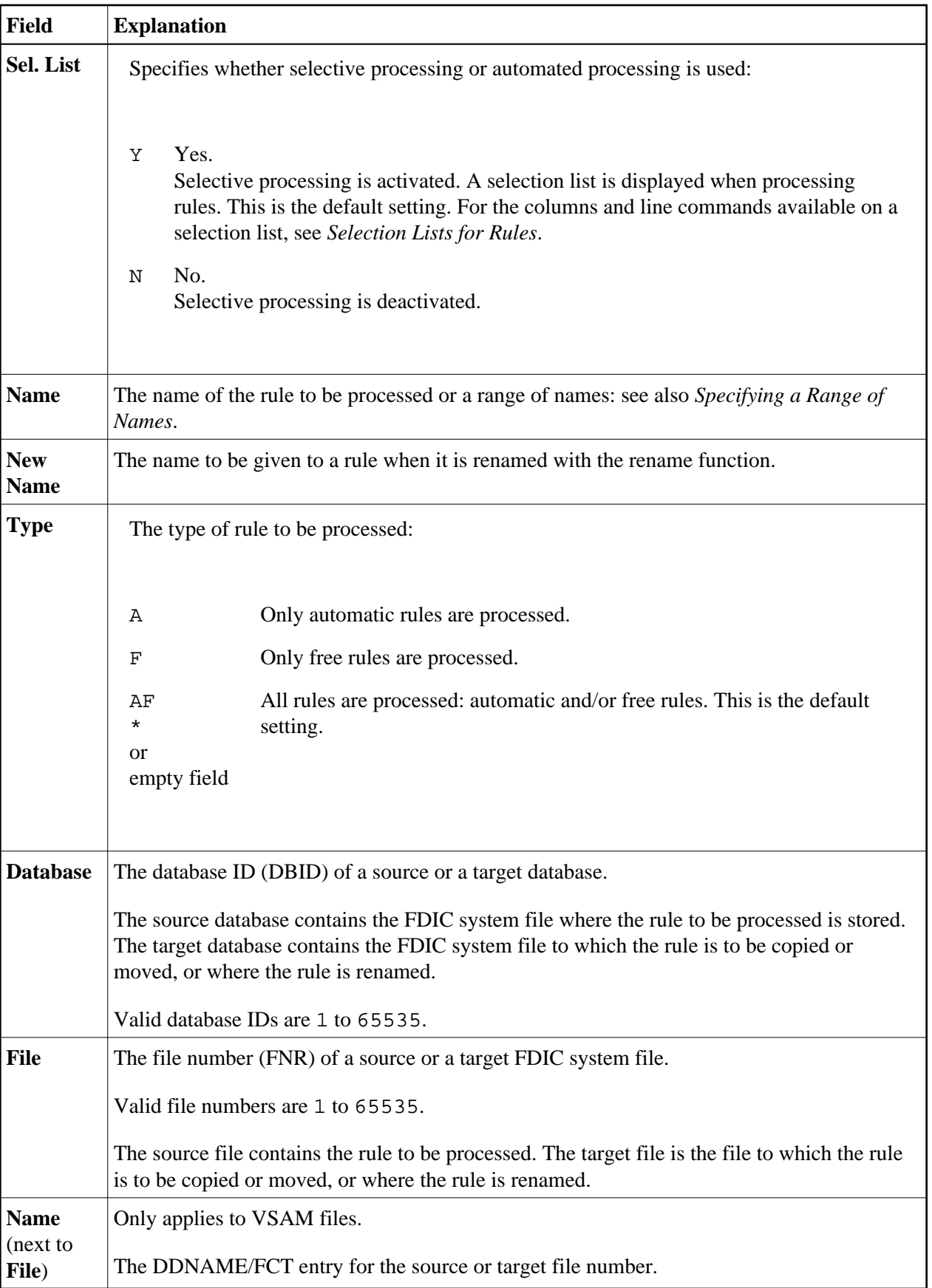

<span id="page-2-0"></span>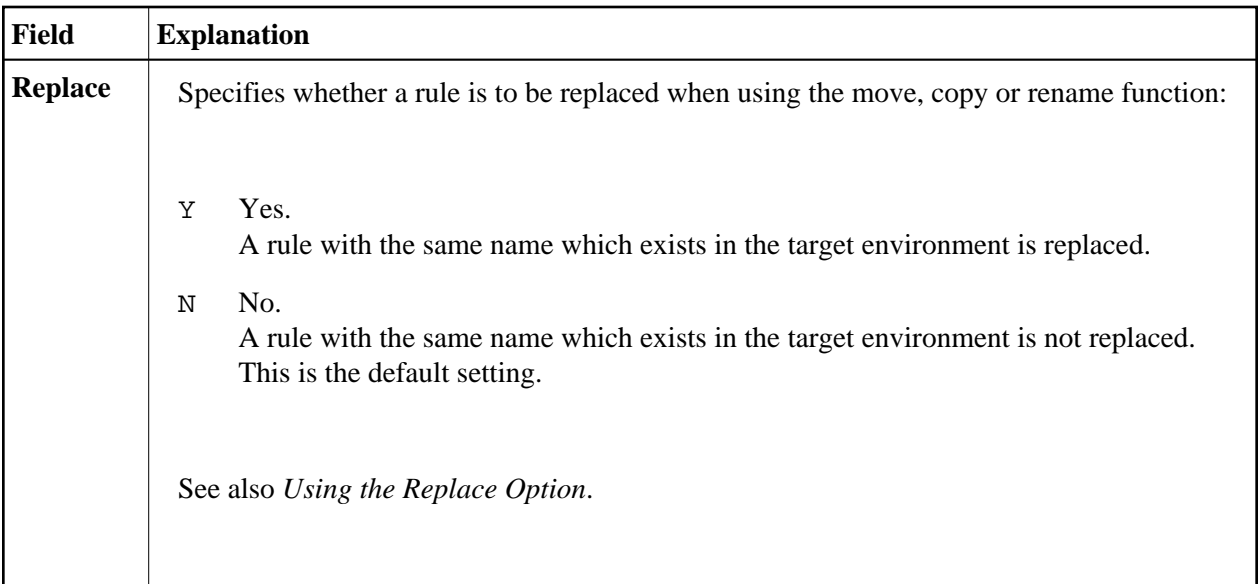

# **Selection Lists for Rules**

If selective processing has been activated, a selection list of all rules that meet the specified selection criteria is displayed on a **Selection** screen.

This section describes the columns contained on a **Selection** screen and the line commands provided to further process a rule:

- [Columns](#page-2-1)
- [Line Commands](#page-3-1)

# <span id="page-2-1"></span>**Columns**

The following columns are displayed on a **Selection** screen:

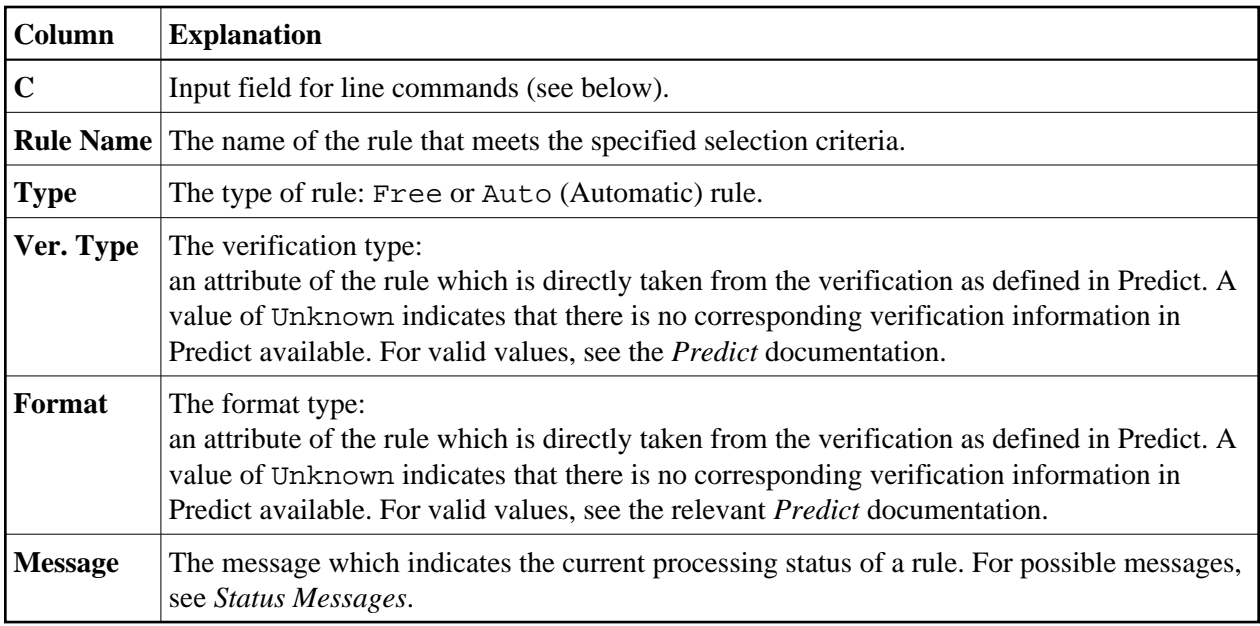

### <span id="page-3-1"></span>**Line Commands**

One of the following line commands can be entered in the **C** (Command) column of a **Selection** screen:

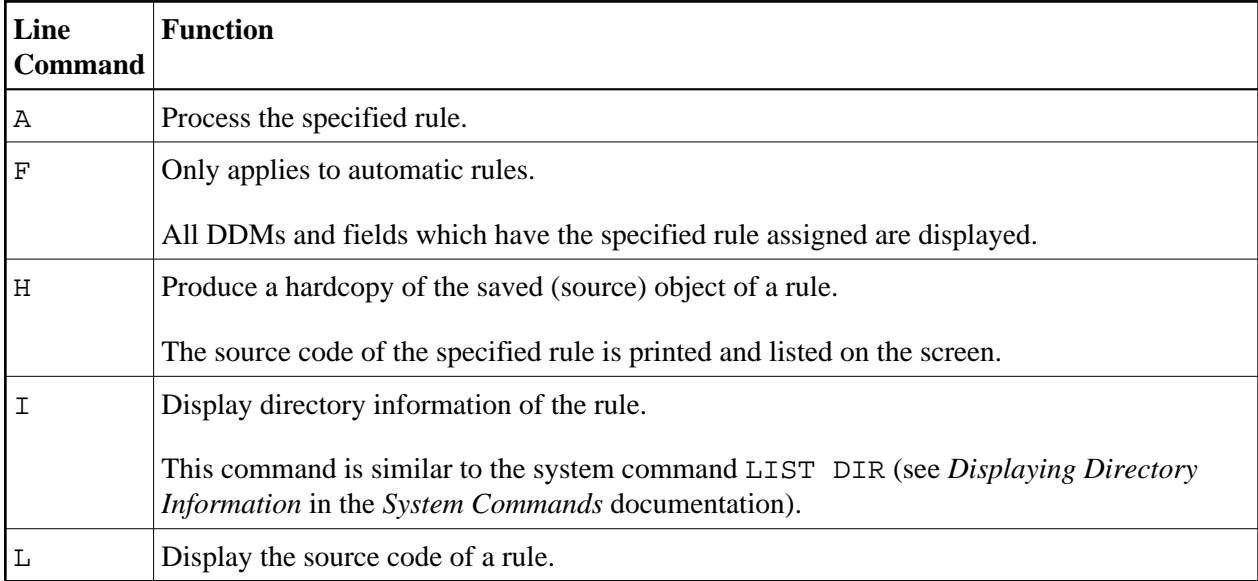

# <span id="page-3-0"></span>**Direct Command Syntax for Rules**

This section shows the syntax that applies when performing a SYSMAIN function on rules by using direct commands in either online or batch mode. For general instructions on using direct commands, refer to *Executing Commands*.

For explanations of the keywords and variable values used in the syntax diagrams below, refer to *Keywords and Variables in Direct Commands*. The symbols in the syntax diagrams correspond to the syntax symbols used for system commands. These symbols are explained in *System Command Syntax* in the *System Commands* documentation.

The syntax of the *where-clause* and the *with-clause* are identical for each command.

This section covers the following topics:

- $\bullet$  [COPY and MOVE](#page-4-0)
- **[DELETE](#page-4-1)**
- [LIST](#page-5-0)
- **•** [RENAME](#page-5-1)
- [where-clause](#page-5-2)
- [with-clause](#page-5-3)

# <span id="page-4-0"></span>**COPY and MOVE**

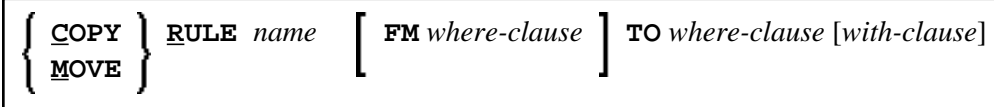

#### **Examples:**

**C RULE TESTRULE FM FNR 20 TO FNR 24 REPLACE**

**COPY R C< FM FNR 20 TO FNR 24**

**M RULE TESTRULE FM FNR 20 TO FNR 24 REPLACE**

**MOVE RULE C< FM FNR 20 TO FNR 24**

#### <span id="page-4-1"></span>**DELETE**

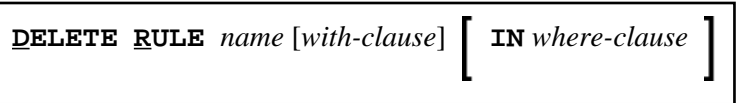

#### **Example:**

**D RULE DEMORULE IN DBID 12 FNR 27**

# <span id="page-5-0"></span>**LIST**

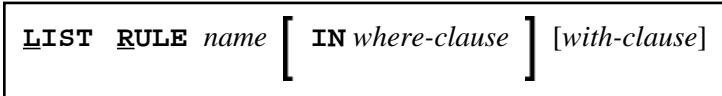

**Example:**

**L RULE \* DBID 1 FNR 5**

# <span id="page-5-1"></span>**RENAME**

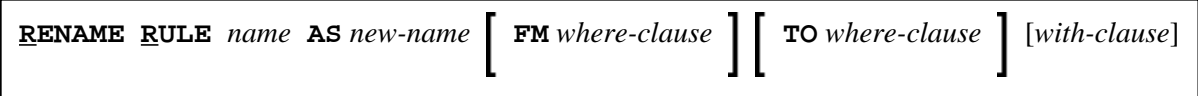

**Examples:**

**RENAME R OLDRULE AS NEWRULE FM DBID 1 FNR 4 TO DBID 1 FNR 5**

**R RULE OLDRULE AS NEWRULE FM FNR 4 TO FNR 5 REPLACE RCOP**

### *where-clause*

<span id="page-5-2"></span>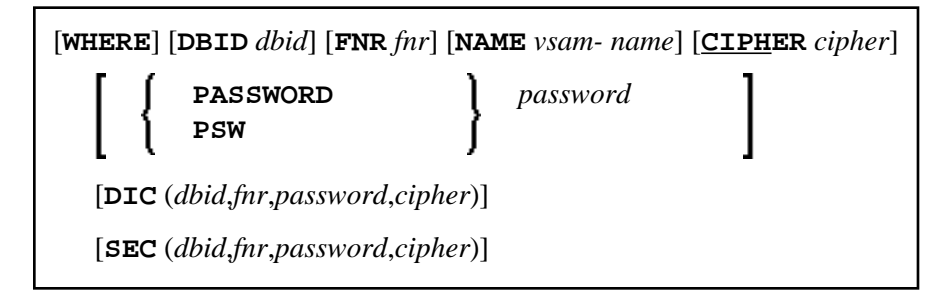

#### **Separators**

Commas must be used as separators between the values following the DIC and SEC keywords, or if a value is missing. For example: DIC (10, , secret, 2a). If the session parameter ID (see *ID - Input Delimiter Character* in the *Parameter Reference* documentation) has been set to a comma, use a slash (/) as the separator between values.

### <span id="page-5-3"></span>*with-clause*

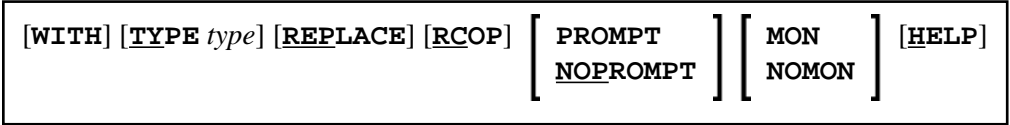